## **ROS Service 练习:**

此练习将巩固你关于使用 ROS Services 的技巧。我们将讨论从生成一个功能包(package), 直到使用 Services 以及打印结果的全流程。

- ROS 服务是对同期远程调用的回应
- ROS 服务含有输入输出, 即请求应答, 其输入输出的定义和消息类似
- ⚫ 通常在需要应答的情况下使用 ROS 服务。比如,要求机器人在遇到障碍物时拍照等。

此例子将使用随机数作为输入,ON/OFF 作为输出。

**第一步**,在你的某一个 catkin 空间的 src 子目录里生成一个 ROS 功能包(你也可选择使用 已经存在的 ROS 功能包而省略此 4 步)

*catkin\_create\_pkg ros\_service rospy roscpp std\_msgs*

*cd ..*

*catkin\_make*

*source devel/setup.bash*

完成后, 你将创建了一个新的名为 ros service 的功能包。

**第二步**, 在功能包内建立一个名为 srv 的子目录,在此子目录里定义你的 service 的输入 和输出数据种类。

*roscd ros\_service*

*mkdir srv*

用你的文本编辑器,产生一个名为 ServiceExample.srv 的文档(可任意取文档名,但一定要 使用.srv 作为扩展名), 在此文档内输入如下内容。

 Int32 onezero  $-1$ string turn

三个横线表明输入定义结束,输出定义开始。以上定义好了 ROS 服务。

**第三步**,现在开始,需要修改二个文件,使得新的 ROS 服务可被编译,从而自动产生相应

的处理程序和类定义。打开此功能包的 package.xml 文档, 确保以下内容在此文档中。

<build\_depend> message\_generation </build\_depend> <exec\_depend> message\_runtime </exec\_depend>

做出以上修改后,存储此文档。

打开此功能包的 CMakeLists.txt 文档, 我们需要加入依赖项和新的服务文件 (此文档内有很 多行被 comment out, 找到下面一些被 comment out 的行恢复使用并根据下面的内容修改, 非常方便)。确保红色内容被包括。

```
find_package (catkin REQUIRED COMPONENTS
   roscpp
   rospy
  std_msgs
  message_generation
)
add_service_files (
  FILES
  ServiceExample.srv
)
generate_messages (
  DEPENDENCIES
  std_msgs
)
catkin_package(
   INCLUDE_DIRS include
```

```
 LIBRARIES ros_service
CATKIN_DEPENDS roscpp rospy std_msgs
DEPENDS system_lib
```
)

做出以上修改后,存储此文档。

退回功能包子目录,运行以下命令编译产生库程序,即可生成服务。

*catkin\_make*

*source devel/setup.bash*

**第四步**,在功能包的 scripts 或 src 子目录里,新建一个 Python 程序作为调用新服务的 ROS 节点。任意给出程序名,callService.py, 记得使此程序变为可执行程序(chmod +x 程序名.py)。

程序内容如下,请分析理解。

#!/usr/bin/env python

import rospy #import the code generated by catkin. #we need ServiceExample for the first message type, #and the ServiceExampleResponse from the second message type from the ServiceExample.srv file from ros\_service.srv import ServiceExample, ServiceExampleResponse

def turn\_on\_off(mess):

if mess.onezero==1: return ServiceExampleResponse('ON')

else:

return ServiceExampleResponse('OFF')

rospy.init\_node('service\_respond')

service=rospy.Service('service\_example',ServiceExample,turn\_on\_off)

rospy.spin()

**第五步**,测试服务 在确信 rosmaster 已经工作的情况下,打开一个新终端,运行如下命令:

*rosrun ros\_service callService.py*

此时,新的 ROS 服务已经运行,为了看到输出,必须提供输入。

*rosservice call service\_example 0*

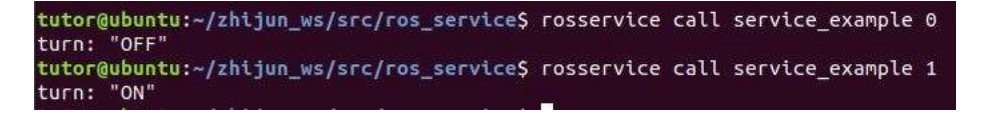

第六步, 编程使用新的 ROS 服务

当你测试完确保新的 service 可以工作后,你可在你的程序中使用它,简单例子如下。新建 立一个名为 useService.py 程序, 输入以下内容存储后, 记得 chmod +x useService.py, 使得

## 它可执行。

#!/usr/bin/env python import rospy from ros\_service.srv import ServiceExample import sys

rospy.init\_node('use\_service')

#wait the service to be advertised, otherwise the service use will fail rospy.wait\_for\_service('service\_example')

#setup a local proxy for the service srv=rospy.ServiceProxy('service\_example',ServiceExample)

#use the service and send it a value. In this case, I can send 1 or 0 service\_example=srv(0)

#print the result from the service print(service\_example)

课后如有时间,请参照网址 <http://wiki.ros.org/rospy/Overview/Services> 复习 ROS Services 概念。